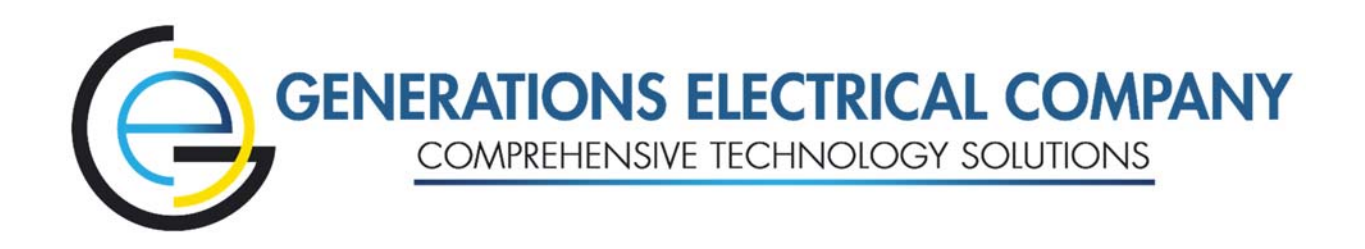

## **Vendor Contacts and Ordering Instructions**

To assure PEPPM bid protection, all PEPPM orders must be faxed to PEPPM at **800- 636-3779**, emailed to orders@peppm.org or placed online through Epylon eCommerce. In the body of the purchase order, please include the following language: "As per PEPPM".

**Product Line: Electronic Theatre Controls, Inc.** 

## **Introduction**

Generations Electrical Company ("GEC") is a full-service design & distribution firm for projects involving integrative control systems, audio/visual products, LED lighting upgrades, theatrical lighting & sound systems, and other specialty projects. With fulltime engineers, certified technicians, and licensed electricians on staff, GEC offers an unparalleled range of services to clients. We are committed to achieving the perfect solution that exceeds our clients' expectations.

For orders in Pennsylvania, New Jersey, or New York, please contact Michael Litvin, Sales Director at (973) 283-8927, via e-mail at Sales@GenerationsElectrical.com, or mail at 237West Parkway, Suite 101, Pompton Plains, NJ 07444.

## **Placing an Order via Fax or Email:**

- 1. Locate product and prices on PEPPM.org or through a sales representative.
- 2. Our posted PEPPM prices are for a quantity of 1. Please email us at Sales@GenerationsElectrical.com for bulk discount pricing.
- 3. Address the orders to: Generations Electrical Company 237 West Parkway, Suite 101 Pompton Plains, NJ 07444
- 4. All quotes and purchase orders should state "As per PEPPM."
- 5. Fax the completed order to **800-636-3779** or email to orders@peppm.org.
	- a. Your order will be reviewed and edited by PEPPM Staff.
	- b. You will be contacted to make any necessary corrections.
- c. Your order will be issued to the vendor within 24 hours during the business week after all (if any) corrections are made.
- d. Your order will be archived for audit support.
- 6. Standard shipping is included on all orders over \$500.00.

## **Placing an order Online:**

Before placing an online order, make sure that your Ship-to Address has been entered by the individual in your organization that manages your Epylon information. Click on My Profile\_My Ship-to Addresses to view the addresses available on your account. If it is not listed, you must add it before creating the PO form. Ship-to Addresses are added under Accounts\_Ship-to Addresses.

- 1. Login to Epylon at www.epylon.com.
- 2. Click on the Contracts tab.
	- a. Choose between a "line item" or "contracts" search.
	- b. Select **Generations Electrical Company** from the Vendor (Awardee) list.
	- c. Click "Search."
- 3. Add selected line items to a List.
- 4. To request a volume price break, add items to a Spot Price Check form along with your desired quantity and a Response Due Date. The vendor will be notified of your request via email. Once they respond, you'll be notified and can view the response on Epylon. (After viewing a winning response, continue with the instructions that follow.)
- 5. Add selected items to a Purchase Order form.
- 6. Click "Submit" after entering a valid PO number and shipping address.
	- a. The PEPPM contract will automatically be referenced in your PO.
	- b. You will retain a copy of the sent purchase order in your Epylon account. A Printable Version is also available.
	- c. The order will immediately be viewable by the vendor.
	- d. Your order will be archived for audit support.
- 7. Standard shipping is included on all orders over \$500.00.

For any assistance using Epylon, contact service  $@e$  pylon.com or call 888-211-7438.